## **Table of Contents**

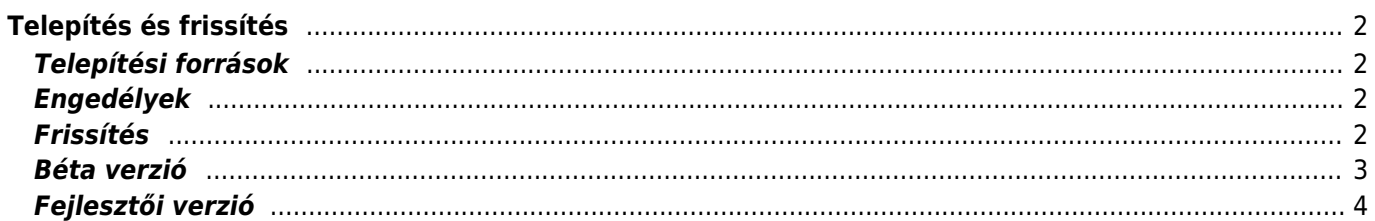

Fix Me!

JAVÍTANDÓ **Az oldal még nincs teljesen lefordítva. Kérjük, segítsen a**

#### **befejezésében!**

(Töröljük ezt a bekezdést a fordítás elkészültekor.)

# <span id="page-1-0"></span>**Telepítés és frissítés**

#### <span id="page-1-1"></span>**Telepítési források**

Több helyről is telepíthető a c:geo a lenti táblázatban felsoroltak szerint:

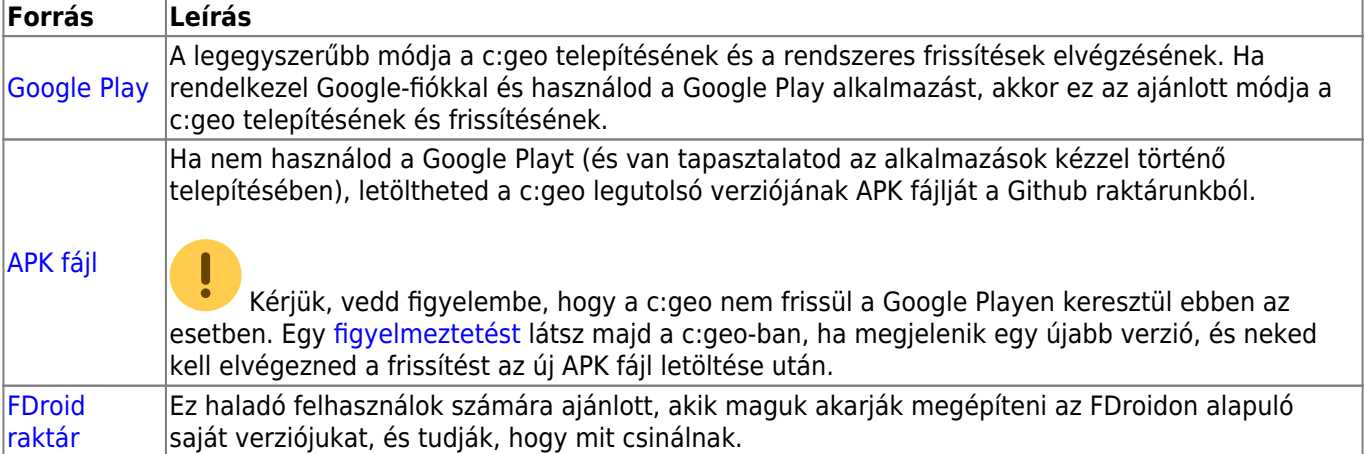

### <span id="page-1-2"></span>**Engedélyek**

Jóvá kell hagynod néhány alkalmazásengedélyt a c:geo számára a telepítés során:

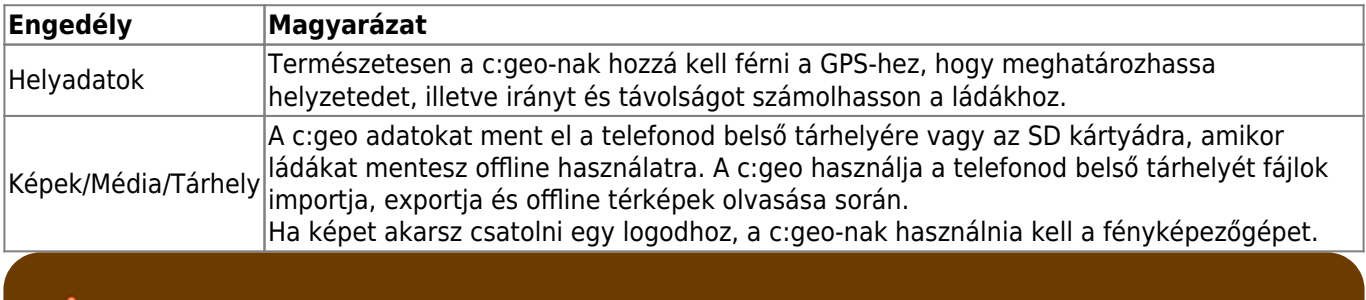

Ügyelj arra, hogy a c:geo megkapja ezeket az engedélyeket, különben nem fog az elvártaknak megfelelően működni!

### <span id="page-1-3"></span>**Frissítés**

Időről időre kiadjuk a c:geo frissített változatát.

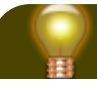

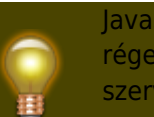

Javasoljuk, hogy a lehető leggyorsabban frissítsd az alkalmazásodat, ha új verzió érhető el, mivel a régebbi verziók esetleg nem a várt módon működnek (például sürgős hibajavítás vagy szerveroldali változás esetén).

Ha a Google Playről telepítetted a c:geo-t, egy frissítési értesítést kapsz a Google Play alkalmazástól, amint új verzió érhető el. Egyszerűen kövesd az utasításokat vagy nyisd meg a c:geo-t a Google Play alkalmazásban a c:geo frissítéséhez.

A c:geo egy értesítési rendszert is használ ezenkívül, hogy felhívja figyelmedet az új verziókra vagy az átmeneti problémákra. Ilyenkor egy ehhez hasonló üzenetet láthatsz a c:geo főképernyőjén:

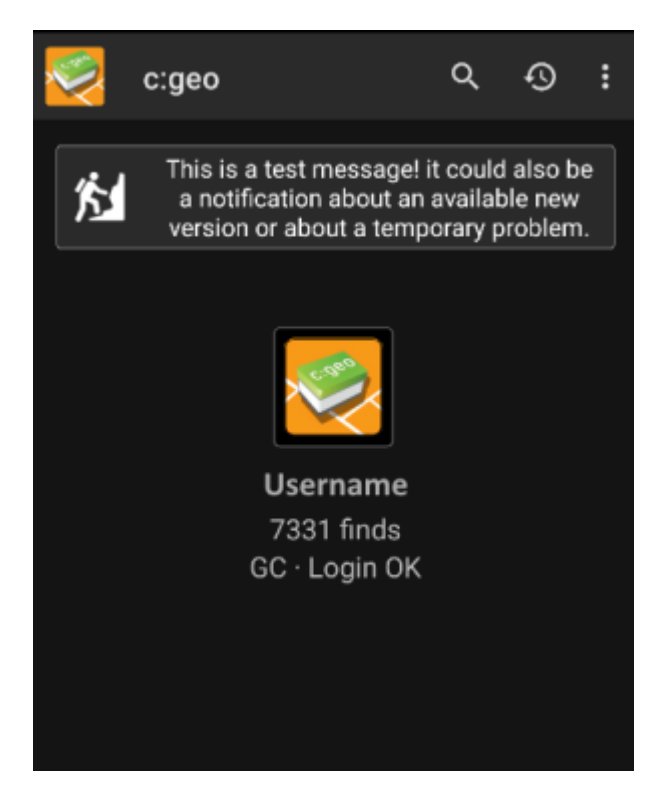

Az üzenetre kattintva további információhoz juthatsz (néhány átmeneti probléma esetén) vagy átkerülsz a Google Playre a frissítés elvégzéséhez (frissítési értesítés esetén).

### <span id="page-2-0"></span>**Béta verzió**

Ha egy új verzió készen áll a kiadásra (úgynevezett "kiadásra jelölt" verzió), első lépésként elérhetővé tehetjük béta verzióként, hogy felhasználói visszajelzéseket kapjunk, és megtaláljuk azokat a hibákat és problémákat, amelyeket nem láttunk a fejlesztés során.

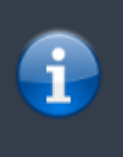

Általában ezek a béta verziók már stabilak, mégis van arra kis esély, hogy nem minden funkció működik a várt módon. Mindazonáltal azt kérjük, hogy használják ezeket a verziókat, mivel ez nagy segítség nekünk.

A béta verziókat is a Google Playen keresztül terjesztjük. Automatikusan történik a váltás a verziók között. Csak annyit kell tenned, hogy engedélyezed a c:geo béta tesztelését a Google Playen a következő linken keresztül:

#### [c:geo béta tesztelő leszek](https://play.google.com/apps/testing/cgeo.geocaching)

Amíg béta tesztelőként vagy jelölve, (valamilyen oknál fogva) mindig c:geo(Beta) lesz látható a Google Playen, még akkor is, ha épp nincs aktív béta verziónk, és a hivatalos verziót használod. Ha megnézed az [A](https://cgeo.droescher.eu/hu/mainmenu/aboutcgeo) [c:geo-ról](https://cgeo.droescher.eu/hu/mainmenu/aboutcgeo) fület, ellenőrizheted, hogy épp béta verziót használsz-e: ha egy -RC utótagot látsz a verziószámban, akkor az egy béta verzió .

Ha le akarod állítani a béta tesztelést, használd a fenti linket, és szüntesd meg a béta tesztelés mód kiválasztását. Ezt követően el kell távolítanod a béta verziót az eszközödről, és telepítened kell a normál verziót a Google Playről.

# <span id="page-3-0"></span>**Fejlesztői verzió**

Tekintsd meg a [webhelyünk fejlesztésről szóló oldalát,](https://www.cgeo.org/development) ha többet szeretnél tudni a fejlesztői verziókról és az úgynevezett éjszakai építésekről.